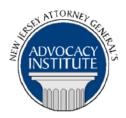

The Advocacy Institute Is Pleased to Announce

# **PROGRAM ANNOUNCEMENT**

# THE BUDGET CYCLE: FROM BUDGET TO APPROPRIATIONS ACT

January 17, 2014 3:00 p.m. to 4:00 p.m. New Jersey State House 125 West State Street Counsel's Office Trenton, New Jersey

#### **Program Summary**

The Annual Appropriations Act is, arguably, the most significant act passed by the Legislature each year. This presentation provides an overview of the budget process in New Jersey, from the formulation of budget requests by agencies, through the adoption of the Annual Appropriations Act by the Legislature. It also discusses the role of the Governor, the legislative budget committees and the Legislature in the process. Finally it discusses the constitutional provisions governing the annual appropriations act and how the courts have construed these provisions.

#### Who Should Attend?

This program is by invitation only.

# Who Is the Faculty?

**AAG John Bender** has been with the Division of Law for 30 years, serving most recently as Deputy Director, AAG in Charge of Administrative Agency Advice, and head of the Administrative Practice Group (Trenton). He counsels state agencies on OPMA questions and, along with AAG Fischer, budget/ appropriations questions. AAG Bender has also represented the Domestic Security Task Force, the Office of Homeland Security and Preparedness and heads the Division of Law On-Call Program.

# **CLE Credit**

**NJ CLE Credit**: This program has been approved by the Board on Continuing Legal Education of the Supreme Court of New Jersey for up to 1.2 hours of total CLE credit. Of these, 0.0 qualify as hours of credit for ethics/professionalism.

NY CLE Credit: 1.0 substantive credits (pursuant to the approved jurisdiction policy).

**PA CLE Credit:** 1.0 substantive credits (\$1.50 mandatory registration fee required).

### How Do I Register?

#### **State Employees**

Most State employees are able to register for this course by going to http://reg.dcj.lps.state.nj.us/login.aspx?portalid=2 and creating an AGAI Course Registration account. To do so, your computer **must** be attached to the government's Garden State Network. Upon opening the AGAI Course Registration System home page, you will see the Create Account link in the Login Box. Click on it and create your account, which will include you selecting a user name and password. Once you create your account, you can access the AGAI Course Registration System at <u>http://reg.dcj.lps.state.nj.us/login.aspx?portalid=2</u> to register for future courses or to manage your account. Please retain your user name and password for your records.

#### Non-State Employees or State Employees not Connected to the Garden State Network

If you are not a State employee, or are otherwise unable to access the AGAI Course Registration System through the Garden State Network, kindly email the Advocacy Institute at: <u>AdvocacyInstitute@lps.state.nj.us</u> for an authorization code to allow you access to the AGAI Course Registration System through the My New Jersey portal. **Setting up your account through the portal is a two-step process, the details of which are set forth in the next two paragraphs.** 

Once you receive the portal authorization code you will be prompted to go to the My New Jersey portal at <u>http://www.state.nj.us/</u> and create a portal account. Once your portal account is created you are prompted to enter your authorization code. This is Step 1 of the process, which you need only do once.

If you have already been issued an authorization code in the past you do not need to request another one. You can log into your account on the Garden State Network at http://www.state.nj.us and under the heading NJ L&PS Applications you will see the Attorney General's Advocacy Institute's Registration System. Click on that and log into your account on our system.

Upon setting up your portal account, you need to set up your AGAI Course Registration System account. This is Step 2. To do so, log on to the My New Jersey Portal <u>http://www.state.nj.us/</u>. Upon opening the AGAI Course Registration System home page, you will see the Create Account link in the Login Box. Click on it and create your account, which will include you selecting a new user name and password. Once you create your account, you can access the AGAI Course Registration System at <u>http://reg.dcj.lps.state.nj.us/login.aspx?portalid=2</u> to register for future courses or to manage your account. Please retain your user name and password for your records.